*32 funktioner til MS2 er nu en realitet (Opdatering 1.4.1 til CS3) Original:<https://baneforum.dk/viewtopic.php?f=6&t=3194>*

Dann gab es 4 Wochen \* Host \* \* Host \* und das Update auf Central Station 3, das neue Firmware für Mobile Station 2 enthält, wurde veröffentlicht. Schauen Sie im Internet nach und aktualisieren Sie Ihr CS3 auf die neueste Version. Es gibt auch ein Update für C<sub>S2</sub>

## Hier ist wie

Stecken Sie nach der Aktualisierung Ihres CS3 auf Version 1.4.1 Ihre MS2 an den Anschluss an der Vorderseite Ihres CS3 ein. Wenn Sie ein Terminal verwenden, können Sie hier auch Ihre MS2 hinzufügen.

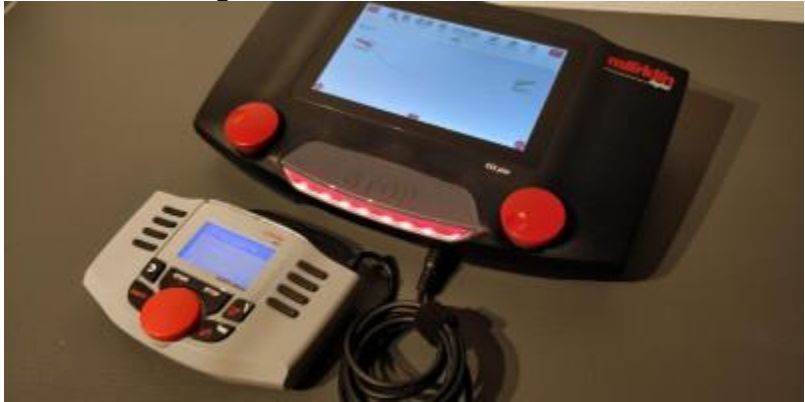

Nach kurzer Zeit meldet Ihr CS3, dass ein Update bereitsteht. Sie folgen dem roten Punkt, bis Sie die Eigenschaften Ihres MS2 erreichen. Hier drücken Sie die Update-Taste.

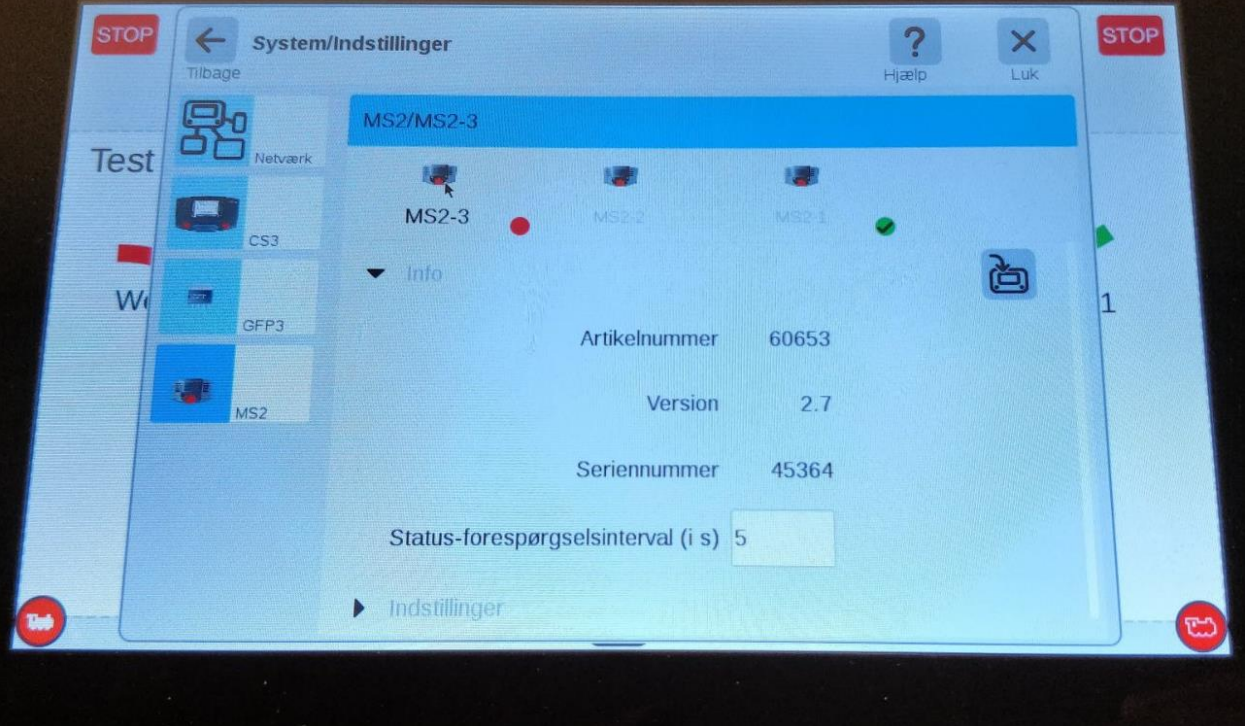

Z:\52\_Modellbahnsteuerung\52\_130\_Gleisbox+MS2\MS2 Update 32 Features für MS2 sind jetzt Realität Update 1 4 1 für CS3.docx

Note: Ihr MS2 schlägt vor, dass Sie das Update abschließen. Es passiert nichts, aber es funktioniert auch nicht. Sie müssen es von Ihrer CS3 aus veranlassen.

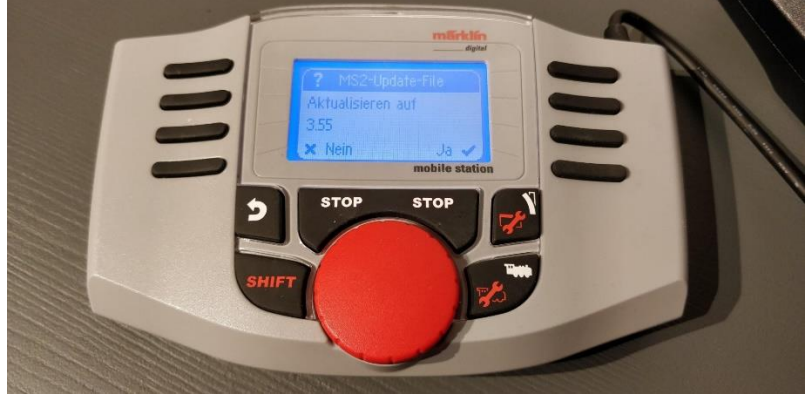

*Lassen Sie sich nicht von Ihrem MS2 aktualisieren.*

Während das Update läuft, schaltet Ihre MS2 das Licht auf dem Bildschirm aus.

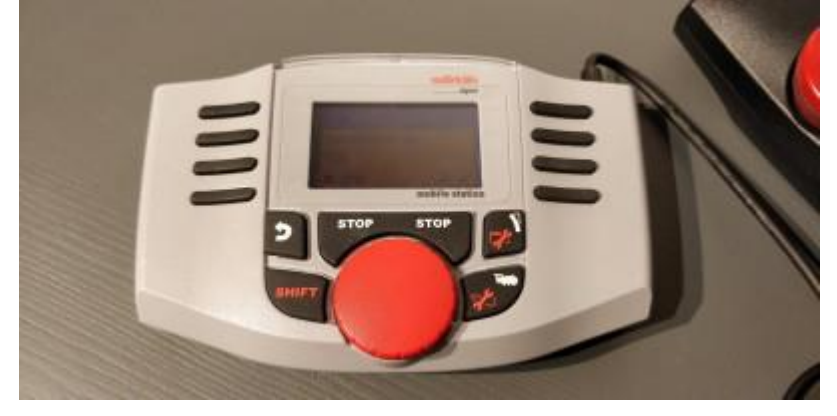

Sie können den Vorgang auf Ihrer CS3 verfolgen.

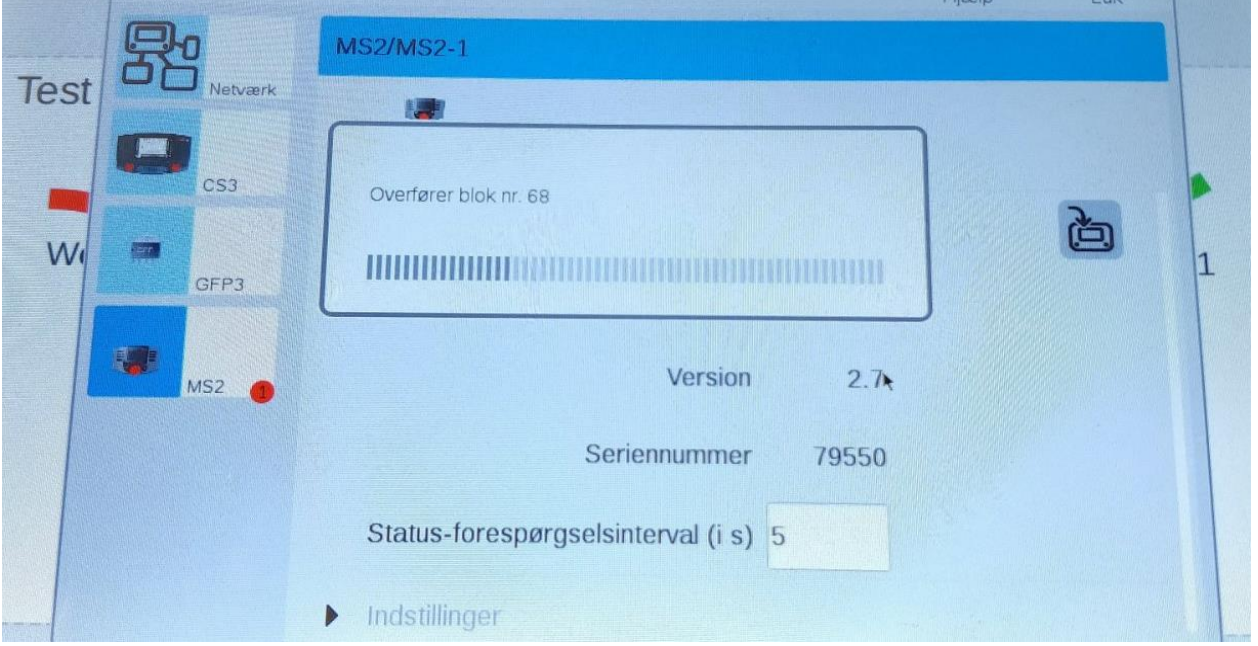

Z:\52\_Modellbahnsteuerung\52\_130\_Gleisbox+MS2\MS2 Update 32 Features für MS2 sind jetzt Realität Update 1 4 1 für CS3.docx

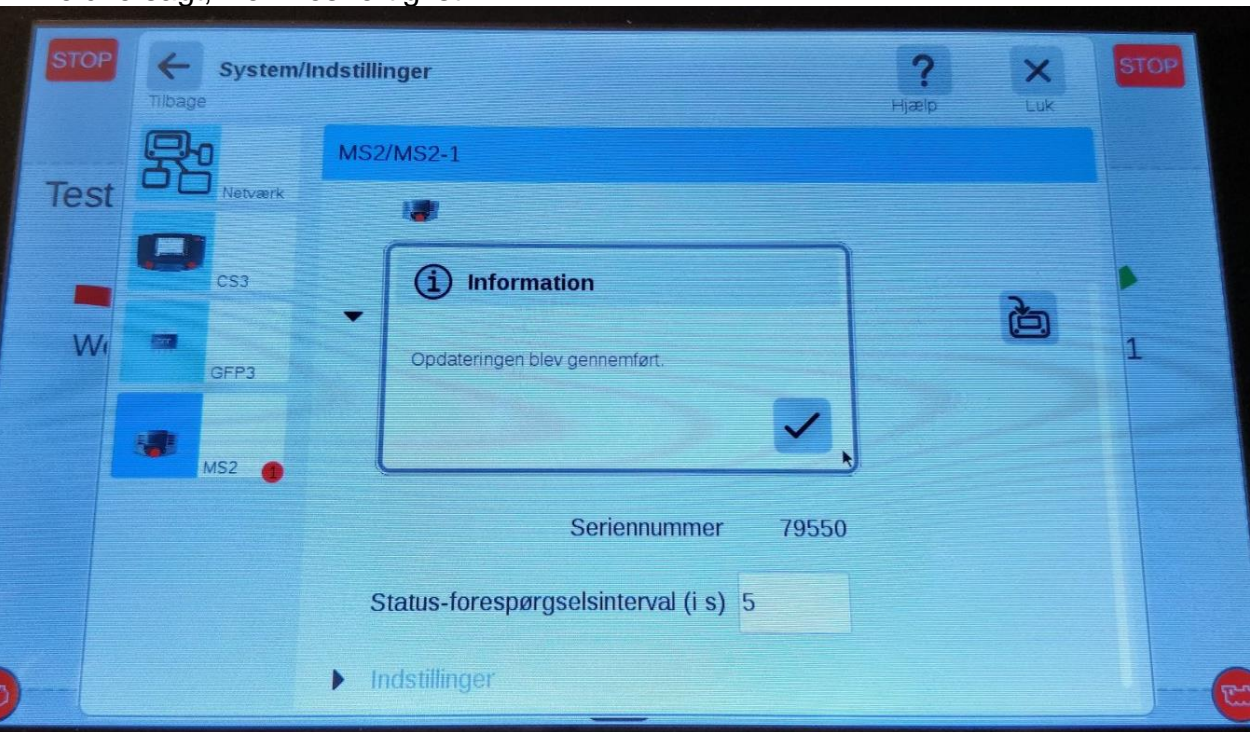

... welche sagt, wenn es fertig ist.

Sobald Ihr CS3 die Aktualisierung Ihres MS2 abgeschlossen hat, wird Ihr MS2 neu gestartet. Anschließend werden verschiedene Dateien an Bord aktualisiert. Lass es zu Ende sein, es wird eine Weile dauern.

. ... es muss mehrere Dateien durchlaufen ...

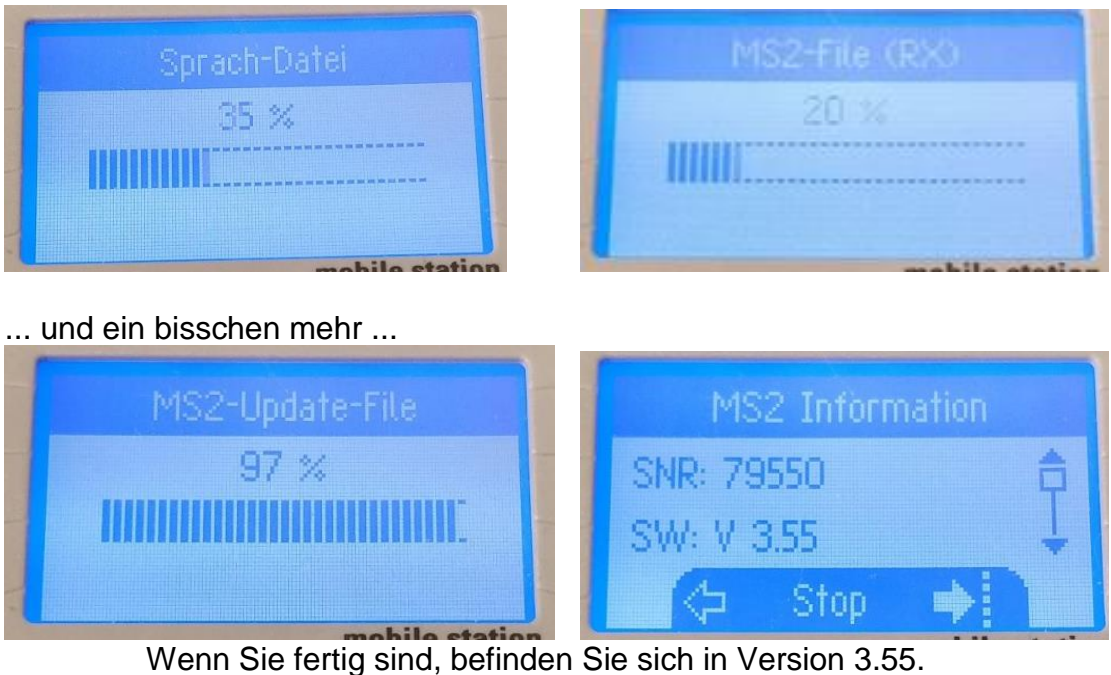

Z:\52\_Modellbahnsteuerung\52\_130\_Gleisbox+MS2\MS2 Update 32 Features für MS2 sind jetzt Realität Update 1 4 1 für CS3.docx

## **Neue Funktionen**

Wenn Ihre MS2 aktualisiert ist, können Sie nutzen sie 32 funktionen mit ihren mfx lokomotiven.

Sie können auf über 16 Funktionen zugreifen, indem Sie die UMSCHALTTASTE wiederholt drücken.

UMSCHALT = Funktion 9 - 16. UMSCHALT + UMSCHALT = Funktion 17 - 24 UMSCHALT + UMSCHALT + UMSCHALT = Funktion 25 – 32

## **Wichtige Änderung**

Sie werden jedoch die größte Änderung in der tatsächlichen Funktionsweise des Hauptbildschirms feststellen.

Auf den ersten Blick fehlen alle Felder am unteren Bildschirmrand.

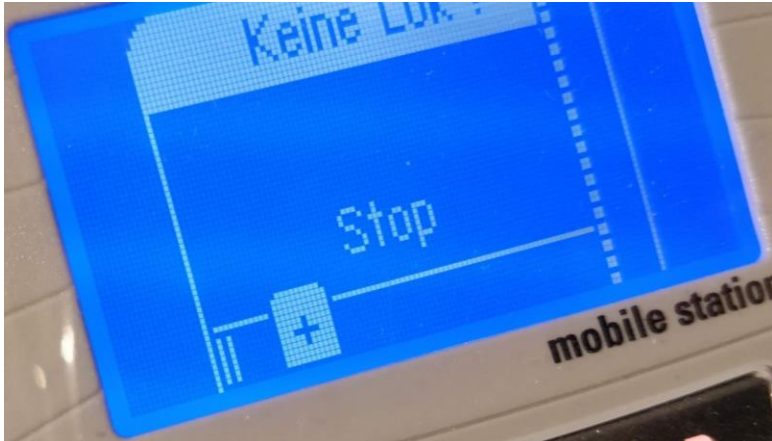

Dies mag wie ein Fehler erscheinen, aber genauso sollte es sein. Der Grund ist, dass die Begrenzung auf den 10 + 1 Lokstellplätzen angehoben wurde. Sie haben jetzt 40 Plätze zu vergeben.

Sie wählen wie gewohnt Lokomotiven aus, aber die einzelnen Lokomotiven werden jetzt durch einen "Strich" anstelle eines bestimmten Raums dargestellt. Die Anzahl der Zeilen gibt die Anzahl der aktiven Lokomotiven in der Liste an. Auf dem Bild hier habe ich 2 Lokomotiven platziert (2 Zeilen nach links).

Genießen Sie damit die MS2 und 32 Funktionen!

## **Neue Bedienungsanleitung für MS2**

Im Zusammenhang mit dem Update wurde eine neue Bedienungsanleitung für Mobile Station 2 veröffentlicht. Diese finden Sie hier: <https://www.maerklin.de/de/produkte/details/article/60657/> (unter "Anleitung").

Mit freundlichen Grüßen Soren